# **Pulse Evo**

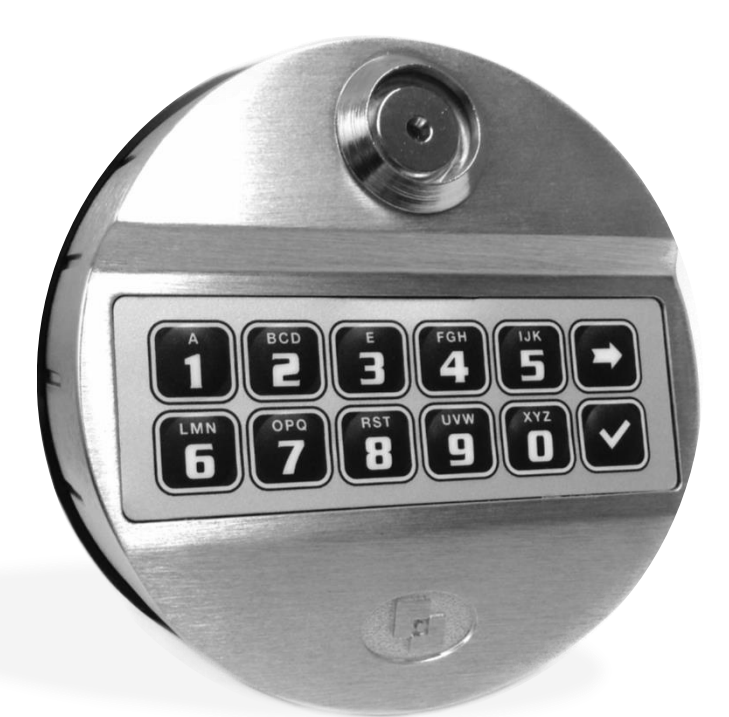

## **User Instructions**

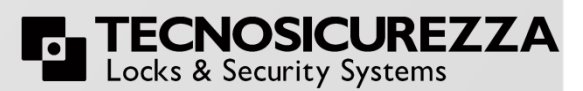

Thank you for purchasing this Tecnosicurezza Pulse Evo lock system from Safelock Systems Limited.

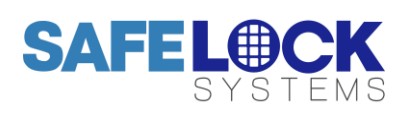

**Safelock Systems Limited** 342, West Barnes Lane, Motspur Park, Surrey, KT3 6NB Tel: +44 (0)20 8949 1005 Fax: +44 (0)20 8336 1128 Email: sales@safelocksystems.com

## **CONTENTS**

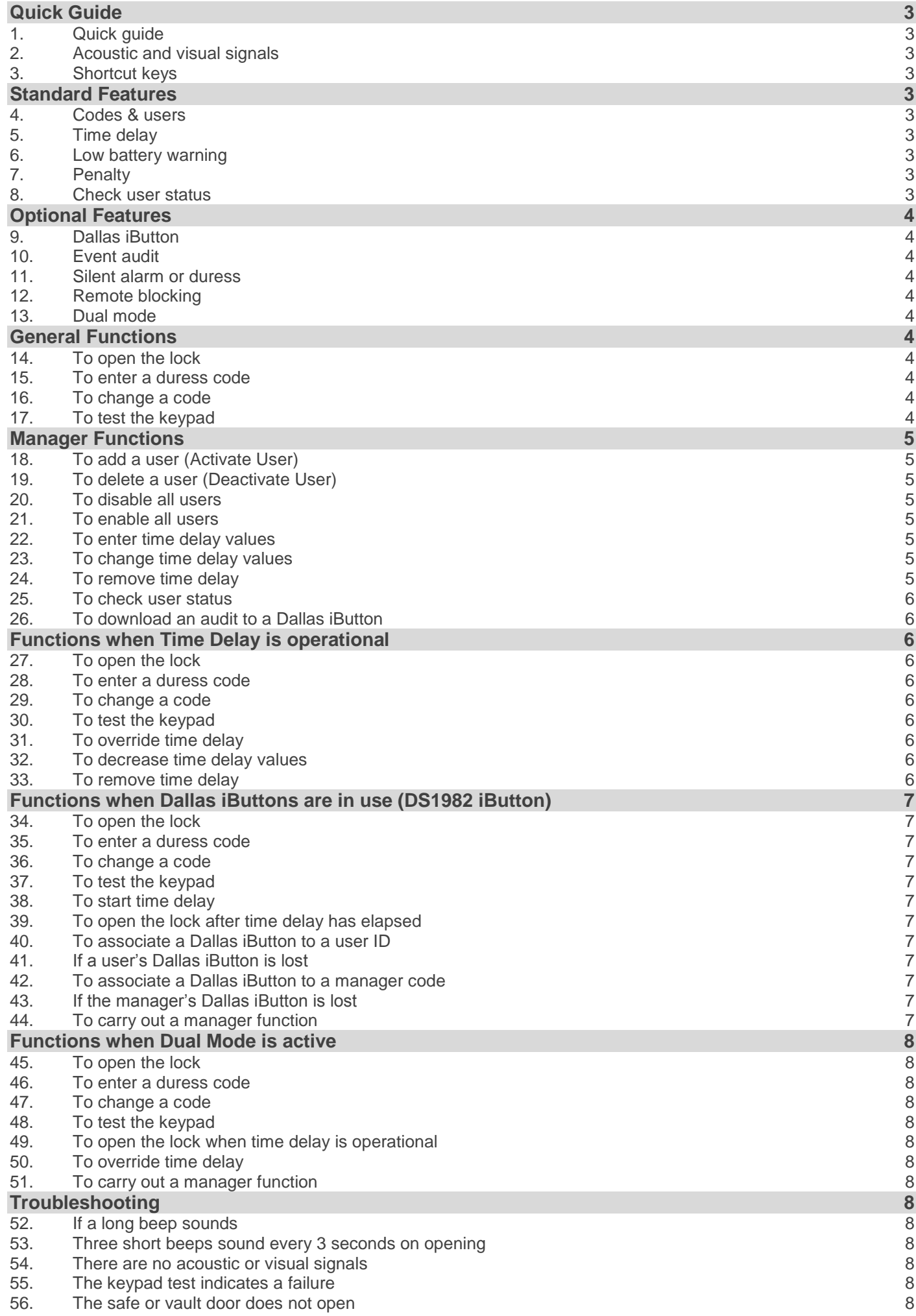

## <span id="page-2-0"></span>**Quick Guide**

## <span id="page-2-1"></span>**1. Quick guide**

- a. The factory setting for the manager code is 123456; this code should be changed immediately by the manager.
- b. Keys should be pressed firmly

#### <span id="page-2-2"></span>**2. Acoustic and visual signals**

a. The lock system will indicate status with the use of short and long beeps and flashes of the LED light on the keypad.

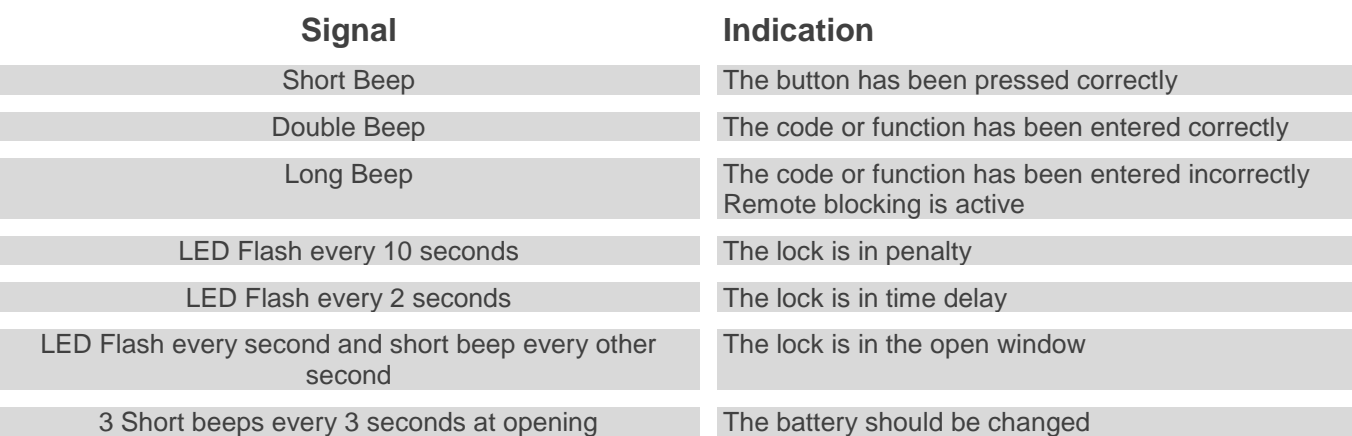

#### <span id="page-2-3"></span>**3. Shortcut keys**

a. All of the functions available on the lock system are accessible using shortcut keys. To use a shortcut key function, press and hold the relevant key until there is a double beep.

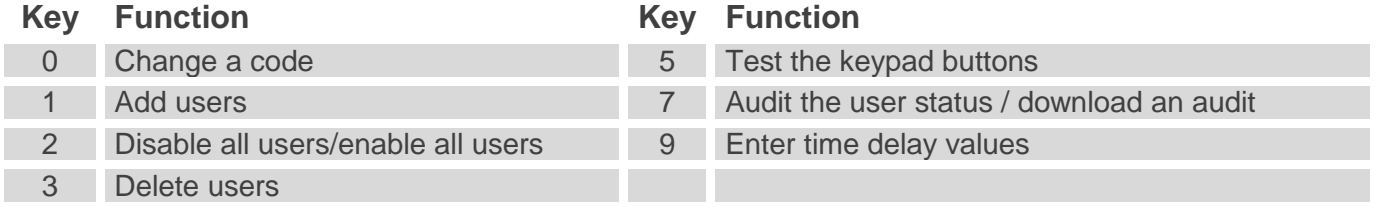

## <span id="page-2-4"></span>**Standard Features**

#### <span id="page-2-5"></span>**4. Codes & users**

- a. The manager and user codes allow the lock to be opened, and enable access to certain functions of the lock system.
- b. There is one manager code and 9 user codes, numbered 1-9 the user ID.
- c. Override User User number 9 is always able to override time delay.
- d. Digit Length The lock system may be pre-programmed with code lengths of 6 or 7 digits. 7 Digits are required for VDS compliance if duress mode is enabled and more than 4 users are activated.

#### <span id="page-2-6"></span>**5. Time delay**

- a. Time Delay is a feature which requires a period of time to elapse before lock system can be opened, to prevent a user being forced to open the lock immediately.
- b. The Time Delay period can be set from 1 99 minutes.
- c. The Open Window is the period of time after time delay has expired during which the lock can be opened. The open window can be set from 1 – 19 minutes.

#### <span id="page-2-7"></span>**6. Low battery warning**

a. If the battery is running low, 3 short beeps every second during opening indicates that the battery must be changed.

#### <span id="page-2-8"></span>**7. Penalty**

a. If an incorrect code is entered 4 times consecutively, all lock functions are disabled for a period of 5 minutes – the penalty. During the penalty the LED flashes at 10 second intervals and any key press will result in a long beep. After the penalty has expired, 2 further consecutive incorrect codes will start the penalty again. Once a correct code is entered, the penalty will again be triggered by 4 consecutive incorrect codes.

#### <span id="page-2-9"></span>**8. Check user status**

a. The status of users, whether enabled, disabled or deleted, may be audited using the keypad.

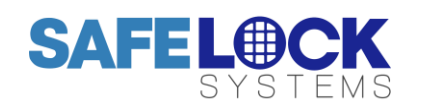

#### **Safelock Systems Limited**

342, West Barnes Lane, Motspur Park, Surrey, KT3 6NB Tel: +44 (0)20 8949 1005 Fax: +44 (0)20 8336 1128 Email: sales@safelocksystems.com

## <span id="page-3-0"></span>**Optional Features**

#### <span id="page-3-1"></span>**9. Dallas iButton**

- a. A Dallas iButton, also known as a Dallas Key is a computer chip which can be associated to a user, requiring a physical key in addition to a user code to open the lock system. A Dallas iButton, DS1982 is required for each user and is sold separately.
- b. Dallas iButton functions are only available if a keypad is sold with a Dallas reader.

#### <span id="page-3-2"></span>**10. Event audit**

a. If the keypad is fitted with a Dallas reader, a Dallas iButton may also be used to download an audit of the lock events (100 events with no time or date information). A Dallas iButton DS1996 is required to take an audit, and is sold separately.

#### <span id="page-3-3"></span>**11. Silent alarm or duress**

- a. If a user is being coerced into opening the lock system, the user can enter a duress code. The duress code allows the lock to be opened but also sends a silent signal to a separate device such as an alarm system to notify others that the lock system is being opened under duress.
- b. The silent alarm requires an interface which is sold separately.

#### <span id="page-3-4"></span>**12. Remote blocking**

- a. This feature disables opening of the lock if the lock system receives a signal from a separate device, such as an alarm system.
- b. The remote blocking feature requires an interface which is sold separately.

#### <span id="page-3-5"></span>**13. Dual mode**

a. If the lock system has been purchased with dual mode enabled, 2 codes are required to open the lock at all times. The lock system must be reset if single code use is required, please contact a safe engineer.

## <span id="page-3-6"></span>**General Functions**

#### <span id="page-3-7"></span>**14. To open the lock**

a. Enter the manager code or a user code. A double beep will sound if the code is accepted; a long beep will sound if it is not accepted

#### <span id="page-3-8"></span>**15. To enter a duress code**

- a. If the feature is enabled on the lock system, a duress code can be entered which allows the lock to be opened, but also sends a silent signal to a separate device such as an alarm system to notify others that the lock system is being opened under duress
- b. The duress code is the user's normal code, but the last digit should be increased by 1
- c. For example a user with the code "111111" should enter "111112"
- d. If the user's code has 9 as the last digit, the digit should be changed to 0
- e. For example "999999" should become "999990"

#### <span id="page-3-9"></span>**16. To change a code**

- a. Codes should always be changed and tested with the safe or vault door open.
- b. Press and hold the 0 key until a double beep sounds
- c. Enter the current code, a double beep will sound
- d. Enter the new code, a double beep will sound
- e. Enter the new code again to confirm, a double beep will sound
- f. Test that the new code works

#### <span id="page-3-10"></span>**17. To test the keypad**

- a. To ensure that the keypad is operating correctly, each key can be tested.
- b. Press and hold the 5 key until a double beep sounds
- c. Press each key in turn. If the key is operating correctly a double beep will sound
- d. If the key is faulty, a long beep will sound

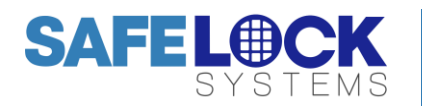

## <span id="page-4-0"></span>**Manager Functions**

### <span id="page-4-1"></span>**18. To add a user (Activate User)**

- a. If a user number 1-9 has been deleted, the user can be activated with a new code
- b. Press and hold the 1 key until a double beep sounds
- c. Enter the manager's code, a double beep will sound
- d. Enter the user ID 1-9 (User Number)
- e. If the user is not active a double beep will sound
- f. If the user is already activated, a double beep will sound and the LED will power off
- g. Enter the new user code, a double beep will sound
- h. Enter the new user code again to confirm, a double beep will sound
- i. The user should be asked to check the code to ensure correct entry, whilst the door is open
- j. User 9 can only be activated if no time delay is in operation, or if the lock is in the open window after time delay has elapsed.

#### <span id="page-4-2"></span>**19. To delete a user (Deactivate User)**

- a. If a user's code is no longer required it can be deleted
- b. Press and hold the 3 key, until a double beep sounds
- c. Enter the manager's code, a double beep will sound
- d. Enter the user ID 1-9 (User number)
- e. A double beep will sound to confirm deletion of the user.

#### <span id="page-4-3"></span>**20. To disable all users**

- a. All users can temporarily be disabled without deleting their codes
- b. Press and hold the 2 key until a double beep sounds
- c. Enter the manager's code, a double beep will sound
- d. A double beep will sound confirming that all users have been disabled

#### <span id="page-4-4"></span>**21. To enable all users**

- a. If all users have been disabled, their codes can be enabled
- b. Press and hold the 2 key until a double beep sounds
- c. Enter the manager's code, a double beep will sound
- d. A double beep will sound confirming that all users have been enabled

#### <span id="page-4-5"></span>**22. To enter time delay values**

- a. Press and hold the 9 key, a double beep will sound
- b. Enter the manager's code until a double beep sounds
- c. Enter 2 digits to indicate the time delay period 01-99 minutes
- d. Enter 2 digits to indicate the open window period 01-19 minutes
- e. A double beep will sound
- f. Re-enter the 4 digits to confirm
- g. A double beep will sound to confirm that the values have been set

#### <span id="page-4-6"></span>**23. To change time delay values**

- a. To increase time delay values, follow the steps in 22
- b. To decrease the time delay values, the operation must be performed during the open window. Follow the steps in 22

#### <span id="page-4-7"></span>**24. To remove time delay**

- a. To remove time delay, the steps must be performed when the lock is in the open window before the user or manager code is entered
- b. Press and hold the 9 key
- c. Enter the manager's code, a double beep will sound
- d. Enter 00 to indicate that the time delay period should be 0 minutes
- e. Enter 01 to indicate that the open window should not be operational
- f. A double beep will sound
- g. Re-enter the 4 digits 0001
- h. A double beep will sound to confirm that time delay has been removed

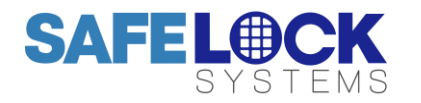

**Safelock Systems Limited** 342, West Barnes Lane, Motspur Park, Surrey, KT3 6NB Tel: +44 (0)20 8949 1005 Fax: +44 (0)20 8336 1128 Email: sales@safelocksystems.com

## **Manager Functions Continued**

#### <span id="page-5-0"></span>**25. To check user status**

- a. Press and hold the 7 key until a double beep sounds
- b. Enter the manager's code, a double beep will sound
- c. Press each user ID in turn
- d. A double beep indicates that the user is active
- e. A single beep indicates that the user is deleted

#### <span id="page-5-1"></span>**26. To download an audit to a Dallas iButton**

- a. Press and hold the 7 key until a double beep sounds
- b. Enter the manager's code, a double beep will sound
- c. Firmly hold a DS1996 Dallas iButton against the Dallas reader until a double beep sounds
- d. Please see separate instructions to view the audit file. To take an audit using a windows PC, the user requires a Dallas reader, USB interface, and software, sold separately

## <span id="page-5-2"></span>**Functions when Time Delay is operational**

#### <span id="page-5-3"></span>**27. To open the lock**

- a. Enter a manager or user code to start the time delay
- b. Wait for the time delay period to elapse. When time delay is active, the LED flashes at 2 second intervals
- c. The open window will be indicated by alternating short beeps and LED flashes at 1 second intervals.
- d. Enter a user or manager code during the open window to open the lock

#### <span id="page-5-4"></span>**28. To enter a duress code**

- a. See 15
- b. A duress code will send a signal when time delay is started, or during the open window, or in both circumstances

#### <span id="page-5-5"></span>**29. To change a code**

a. See 16. This function can be performed at any time

#### <span id="page-5-6"></span>**30. To test the keypad**

a. See 17. This function can be performed at any time

#### <span id="page-5-7"></span>**31. To override time delay**

- a. User 9 is the only user who can override time delay, and may do so if time delay has been started by any other user.
- b. User 9 cannot start time delay.

#### <span id="page-5-8"></span>**32. To decrease time delay values**

a. To decrease the time delay value, the operation must be performed during the open window, follow the steps in 22.

#### <span id="page-5-9"></span>**33. To remove time delay**

a. See 24

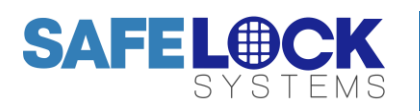

## <span id="page-6-0"></span>**Functions when Dallas iButtons are in use (DS1982 iButton)**

#### <span id="page-6-1"></span>**34. To open the lock**

- a. Enter the user or manager code, a double beep will sound
- b. Touch the Dallas iButton to the Dallas reader
- c. A double beep will sound

#### <span id="page-6-2"></span>**35. To enter a duress code**

- a. Follow the steps in 15; touch the Dallas iButton to the Dallas reader after a duress code has been entered.
- b. A double beep will sound

#### <span id="page-6-3"></span>**36. To change a code**

a. Follow the steps in 16, ensuring that the correct Dallas iButton is held firmly to the Dallas reader when entering the current code and the same or new Dallas iButton is held firmly to the Dallas reader when entering the new code, and when confirming the new cod

#### <span id="page-6-4"></span>**37. To test the keypad**

a. See 17

#### <span id="page-6-5"></span>**38. To start time delay**

- a. Enter the user or manager code, a double beep will sound
- b. Touch the Dallas iButton to the Dallas reader
- c. A double beep will sound

#### <span id="page-6-6"></span>**39. To open the lock after time delay has elapsed**

- a. During the open window, enter a user or manager code
- b. Touch the Dallas iButton to the Dallas reader
- c. A double beep will sound

#### <span id="page-6-7"></span>**40. To associate a Dallas iButton to a user ID**

- a. Once a user ID has been associated with a Dallas iButton, that user ID must always use a Dallas iButton to open the lock, even if the user is deleted
- b. If the user is already activated, the user must be deleted following the steps in 19
- c. Press and hold the 1 key until a double beep sounds
- d. Enter the manager's code, a double beep will sound
- e. Enter the user ID 1-9 (User Number)
- f. If the user is not active a double beep will sound
- g. If the user is already activated, a double beep will sound and the LED will power off
- h. Hold the Dallas iButton firmly against the Dallas reader then enter the new code. A double beep will sound to indicate that the code is accepted, another double beep will sound to indicate that the Dallas iButton has been associated
- i. Repeat the above step to confirm, ensuring that the Dallas iButton is held firmly against the Dallas reader

#### <span id="page-6-8"></span>**41. If a user's Dallas iButton is lost**

- a. If a user's Dallas iButton is lost the user must be deleted following the steps in 19
- b. Follow the steps in 40 with a new Dallas iButton to activate the user

#### <span id="page-6-9"></span>**42. To associate a Dallas iButton to a manager code**

- a. Once a manager code has been associated with a Dallas iButton, the manager must always use the same Dallas iButton to open the lock or carry out a manager function
- b. Follow the steps in 16 to change a code, ensuring that the Dallas iButton is held firmly against the Dallas reader when entering the new code and when confirming the new code

#### <span id="page-6-10"></span>**43. If the manager's Dallas iButton is lost**

a. The lock must be reset, contact a safe engineer

#### <span id="page-6-11"></span>**44. To carry out a manager function**

- a. Press and hold the relevant shortcut button, see 3 for shortcuts keys
- b. Enter the manager code, a double beep will sound
- c. Firmly hold the manager Dallas iButton against the Dallas reader, a double beep will sound
- d. Carry out the remaining steps outlined in the relevant instructions

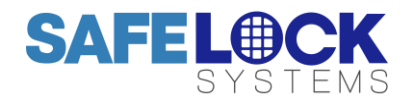

**Safelock Systems Limited** 342, West Barnes Lane, Motspur Park, Surrey, KT3 6NB Tel: +44 (0)20 8949 1005 Fax: +44 (0)20 8336 1128 Email: sales@safelocksystems.com

## <span id="page-7-0"></span>**Functions when Dual Mode is active**

#### <span id="page-7-1"></span>**45. To open the lock**

- a. Enter the first code (User or manager), a double beep will sound
- b. Enter the second code, a double beep will sound

#### <span id="page-7-2"></span>**46. To enter a duress code**

a. See 15. Either the first user, the second user or both users can enter a duress code which will generate a duress signal

#### <span id="page-7-3"></span>**47. To change a code**

a. Follow the steps in 16

#### <span id="page-7-4"></span>**48. To test the keypad**

a. Follow the steps in 17

#### <span id="page-7-5"></span>**49. To open the lock when time delay is operational**

- a. Enter the first user or manager code
- b. Wait for the time delay period to elapse
- c. When the open window begins, enter both codes

#### <span id="page-7-6"></span>**50. To override time delay**

a. User 9 is the only user who can override time delay, and may do so with a single code

#### <span id="page-7-7"></span>**51. To carry out a manager function**

- a. If no users are activated, the manager may carry out the relevant function.
- b. If at least one user is activated, manager functions must be carried out in the following way.
- c. Enter a valid user code
- d. Press and hold the relevant manager function shortcut key, and enter the manager code
- e. Follow the remaining steps in the relevant instruction

### <span id="page-7-8"></span>**Troubleshooting**

#### <span id="page-7-9"></span>**52. If a long beep sounds**

- a. The code has been entered incorrectly, re-enter the code
- b. A key has not been pressed correctly, re-enter the code. If repeated attempts with the correct code continue to fail, undertake a keypad test
- c. The operation has not been completed in time or the steps of the operation have not been completed correctly, begin the operation again
- d. The lock is in penalty mode which lasts for 5 minutes, wait for the penalty to elapse

#### <span id="page-7-10"></span>**53. Three short beeps sound every 3 seconds on opening**

a. The battery should be changed, remove the battery cover located at the base of the keypad and replace the battery with a 9v alkaline battery

#### <span id="page-7-11"></span>**54. There are no acoustic or visual signals**

a. The battery should be changed, remove the battery cover located at the base of the keypad and replace the battery with a 9v alkaline battery

#### <span id="page-7-12"></span>**55. The keypad test indicates a failure**

a. Contact a safe engineer

#### <span id="page-7-13"></span>**56. The safe or vault door does not open**

a. If the lock system is otherwise operating normally, there is a mechanical fault, contact a safe engineer

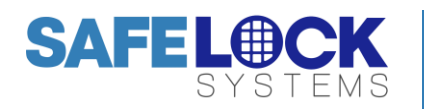